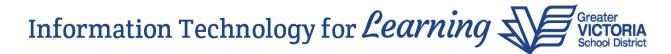

## **Quick Reference for K-Registration and Pre-transition**

Revised: Dec. 4, 2023

#### A. Register PreK's – student has no MyEd record:

- YOG = current year age-appropriate
- Enrollment status = PreReg
- Date = <current registration transaction date> (e.g. January 26, 2024)

| Name                      | APreKStudent, Alice          |             |      | Current School<br>Year | Next School<br>Year 7 records |
|---------------------------|------------------------------|-------------|------|------------------------|-------------------------------|
| School > Name *           | Sir James Douglas - Victoria |             | YOG  | 2023-2024 Grade Level  | 2024-2025 Grade Level         |
| Year of graduation *      | 2037 Q Grade level * EL      | ۲           | 2037 | EL                     | KF                            |
| Enrollment status *       | PreReg                       | 0           | 2036 | KF                     | 01                            |
| Pupil #                   | *** Auto Assign ***          | 0           | 2035 | 01                     | 02                            |
| Personal Education Number | Click on the magnifying      | 0           | 2034 | 02                     | 03                            |
|                           | glass to see the YOG table.  | 0           | 2033 | 03                     | 04                            |
| PSR Grade                 | KF 🗸                         | 0           | 2032 | 04                     | 05                            |
| Date *                    | 26/01/2024                   | 0           | 2031 | 05                     | 06                            |
| Code *                    | First Time Entry Q           | <b>В</b> ок | _    |                        |                               |

**Note:** If the student has a MyEd record, contact the primary school, e.g. StrongStart Centres (SSC) or pre-school, to request <u>pre-transition</u> of records for K-Registration and ask the SSC to set Next School = your school.

- B. Pre-Transition Fields Use Filter = Primary Active Students
  - Next School All students should have the 2024-2025 school identified, if known.
  - Next Homeroom You can now update this in School view for all Next Year students. At End of Year Rollover (EOYR), the Homeroom field will be updated with the Next Homeroom value.
  - Retain Grade Used to retain the student in the same grade for next year.
  - Withdraw (at EOYR) Only needed if <u>no Next School</u> value and the student is not returning to your school next year.
  - **Pre-Transition Withdraw Code** Used if you want to specify the exact withdraw code to have on the membership record for the student; otherwise a default withdraw code is used for withdrawals from your school at EOYR.
  - Using Filter = PreReg Students, make sure the Next School for your pre-registered students is accurate.
  - Using Filter = Next Year Students All students with Next School = your school will be included in this filter.

| Name                | Pupil # | PEN | Grade | EnrStatus | School > Name                | NextSkl > Name               |
|---------------------|---------|-----|-------|-----------|------------------------------|------------------------------|
| APreKStudent, Alice | 2811561 |     | EL    | PreReg    | Sir James Douglas - Victoria | Sir James Douglas - Victoria |

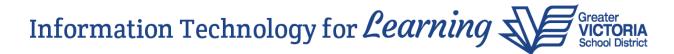

### C. K Transfer Applications

Revised: Dec. 4, 2023

The PreK catchment student has applied to transfer to another district school and the application has been approved. There are two scenarios:

- 1. New PreK records created in MyEd
- 2. Existing records at StrongStart Centres that are pre-transitioned to your school for next year

**For the new PreK record**, there is <u>no need to withdraw</u> the student and enroll them in the new school. Instead, assign a new *Next School* value and the MyEducation BC *End of Year Rollover* (EOYR) process will transition them to the new school. See previous page, section B for pre-transition information.

**Note:** If the student is pre-transitioned, the new school will not own the record and will be unable to make changes to it until after EOYR process is complete in August. An alternative is to go ahead and withdraw the student so the next school can enrollment them. Please communicate with the new school as to the preferred method to use.

The MyEducation BC EOYR process performs the following actions for students with a PreReg status:

- a. Changes their enrollment status to Active;
- b. Changes their primary school value to the value in the Next School field;
- Updates the most recent (Membership) enrolment record with a date of August nn, 20xx (e.g. August 10, 2024);
- d. Updates the most recent (Membership) enrolment record to Active;
- e. Updates the most recent (Membership) enrolment record with the *Next School* set on the Pretransition field set.

The enrolment at the catchment school will look like this in MyEducation BC (if creating a new record) and will continue to look like this until EOYR:

| Sir Ja | Sir James Douglas - Victoria - Enrollment status: PreReg - Year of graduation: 2037 |            |                  |        |        |           |      |                              |  |
|--------|-------------------------------------------------------------------------------------|------------|------------------|--------|--------|-----------|------|------------------------------|--|
|        | Туре                                                                                | Date       | Code             | Reason | Status | EnrStatus | YOG  | School > Name                |  |
|        | E                                                                                   | 26/01/2024 | First Time Entry |        | PreReg | PreReg    | 2037 | Sir James Douglas - Victoria |  |

When you change the *Next School* = Campus View, this will result in the enrolment record being changed at EOYR to:

| Cam | Campus View Elementary - Enrollment status: Active - Year of graduation: 2037 |            |                  |        |        |           |      |                        |  |  |
|-----|-------------------------------------------------------------------------------|------------|------------------|--------|--------|-----------|------|------------------------|--|--|
|     | Туре                                                                          | Date       | Code             | Reason | Status | EnrStatus | YOG  | School > Name          |  |  |
|     | E                                                                             | 10/08/2024 | First Time Entry |        | Active | Active    | 2037 | Campus View Elementary |  |  |

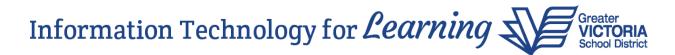

#### Revised: Dec. 4, 2023

This will help to have cleaner, more accurate student Permanent Student Records (PSR's) in MyEducation BC.

**For the existing PreK's** that are currently active in a StrongStart Centre: request that the StrongStart Centre update the *Next School*.

# D. The PreK enrolls at a StrongStart Centre (SSC) to attend in the current school year and your elementary school is the current primary school.

**Elementary school:** Withdraw the PreK record effective the next date after the enrolment to your school. Ask the SSC to set the *Next School* = your school after they enroll the record.

Student TT > Membership ST > Options > Registration > Withdraw Student

SSC enrolls the record. The student's membership records after enrollment to the SSC:

| :: EL - APreKStudent, Alice 💄 |                                                                                 |                       |                     |        |           |              |        |                              |  |  |
|-------------------------------|---------------------------------------------------------------------------------|-----------------------|---------------------|--------|-----------|--------------|--------|------------------------------|--|--|
| Optio                         | ns 🔻                                                                            | Reports <b>v</b> Help | Search on Date      | 9      | 79 📰 a    | 2 Ih 🖶       |        |                              |  |  |
|                               |                                                                                 |                       |                     |        |           | 0 of 3 selec | cted 🥖 |                              |  |  |
| McKer                         | McKenzie StrongStart Ctr - Enrollment status: Active - Year of graduation: 2037 |                       |                     |        |           |              |        |                              |  |  |
|                               | Туре                                                                            | Date                  | Code                | Reason | Status    | EnrStatus    | YOG    | School > Name                |  |  |
|                               | E                                                                               | 28/02/2024            | Public School In Ds |        | Active    | Active       | 2037   | McKenzie StrongStart Ctr     |  |  |
|                               | W                                                                               | 29/01/2024            | No Show             |        | Withdrawn | Active       | 2037   | Sir James Douglas - Victoria |  |  |
|                               | Е                                                                               | 26/01/2024            | First Time Entry    |        | PreReg    | Active       | 2037   | Sir James Douglas - Victoria |  |  |

Using Field Set= Pre-Transition, the SSC sets the *Next School* = elementary school. The PreK record will now be included in the *Next Year Students* filter for the elementary school.